## **1. Objetivo**

Se estableció una nueva metodología respecto a la carga de la declaración jurada de aire acondicionado, siendo esta de forma semestral en concordancia con la presentación de la acreditación semestral.

## **2. Alcance**

Para todas aquellas empresas que realicen la carga de la declaración jurada de insumo de aire acondicionado.

### **3. Desarrollo del Instructivo**

**Paso 1**: Iniciar un trámite tipo Declaración Insumo Aire Acondicionado.

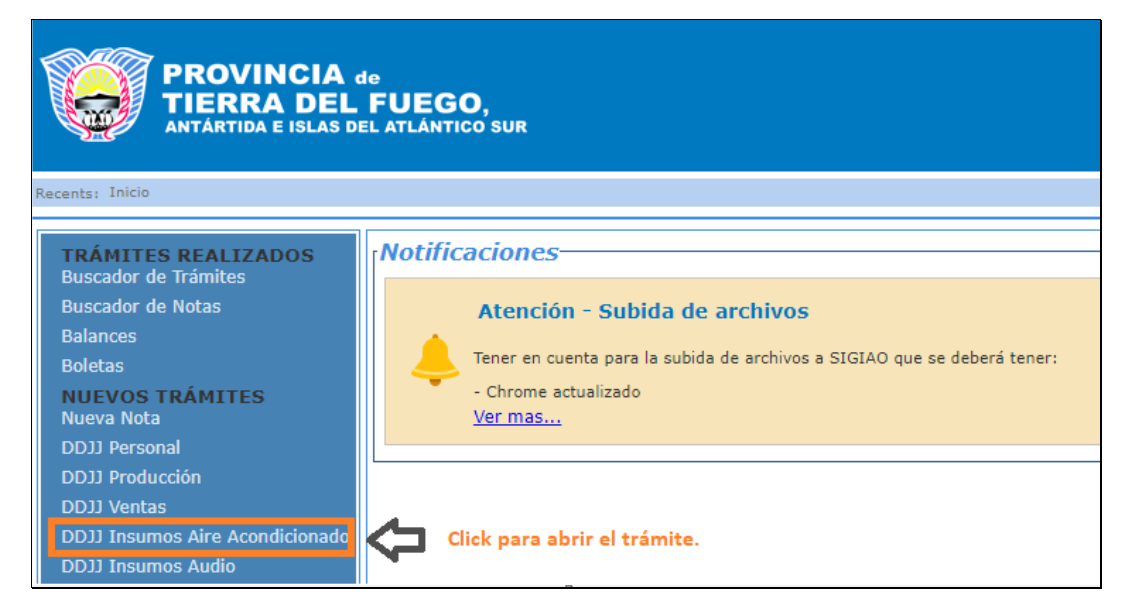

#### **Paso 2:** Ingresar el periodo de la acreditación correspondiente

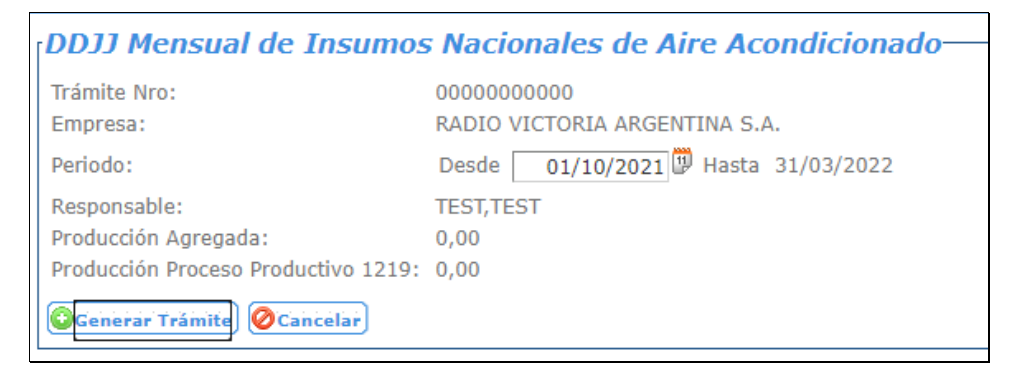

*Observación*: El sistema automáticamente calcula el periodo correspondiente.

# **Paso 3:** Datos previos a la carga

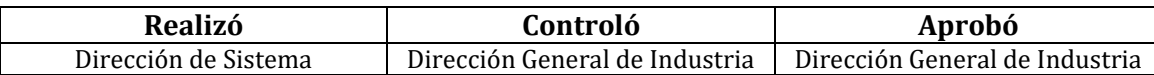

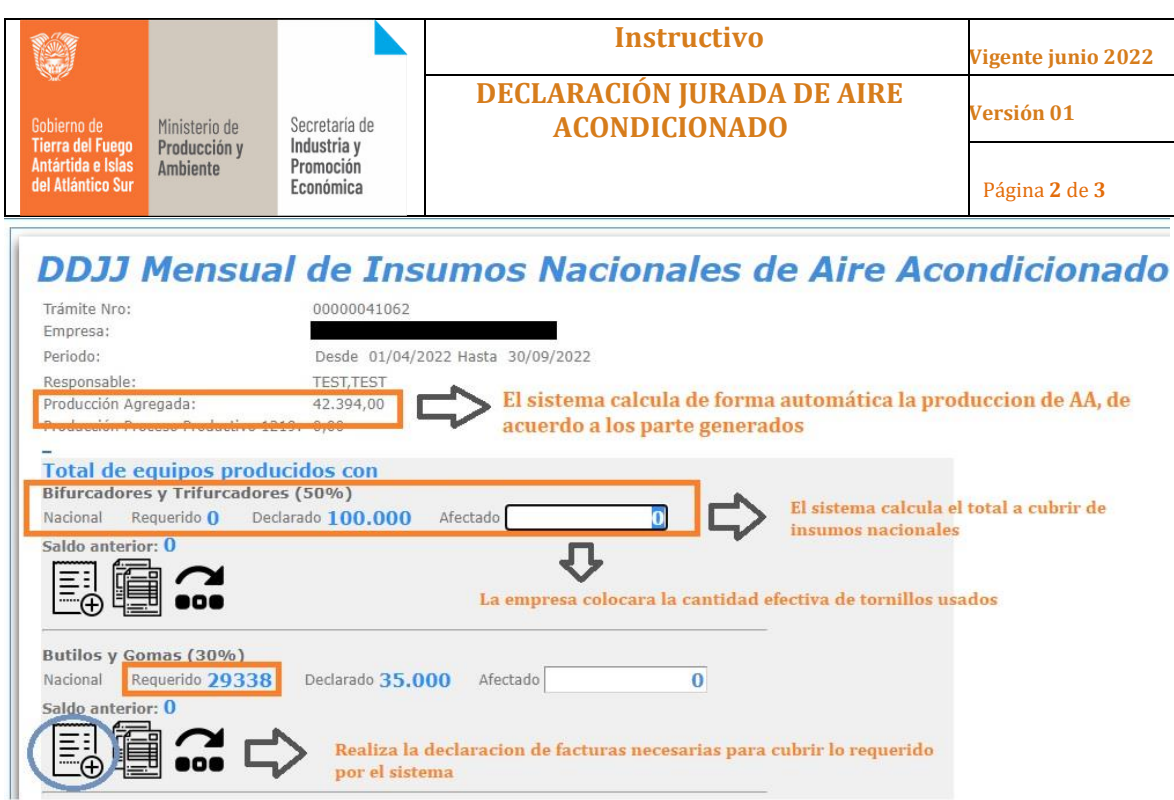

- Para cumplir lo requerido de insumos nacional, deberán cargarse la/s factura/s correspondiente/s. Haciendo click en el icono marcado con un círculo azul.
- La empresa cargara de forma manual la cantidad de insumo efectivamente usada para la presentación de la DDJJAA.

#### **Paso 4: Carga de facturas.**

El sistema abre la ventana de carga de factura, según el insumo a declarar, de acuerdo a los datos que aparecen en pantalla.

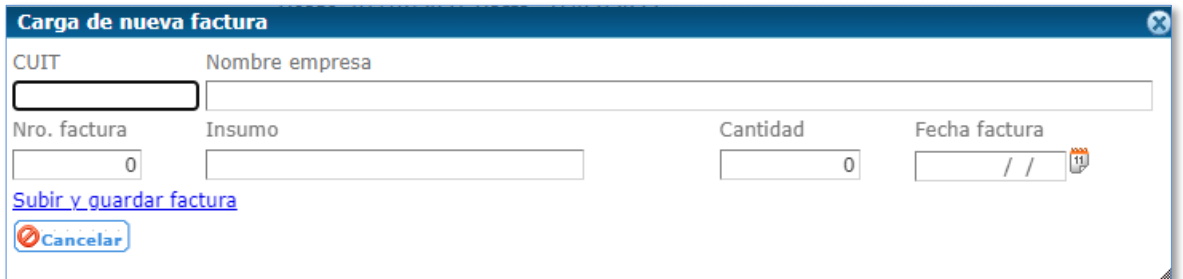

**Observación:** el sistema solo permitirá la carga de facturas con una antigüedad no

mayor a nueve meses.

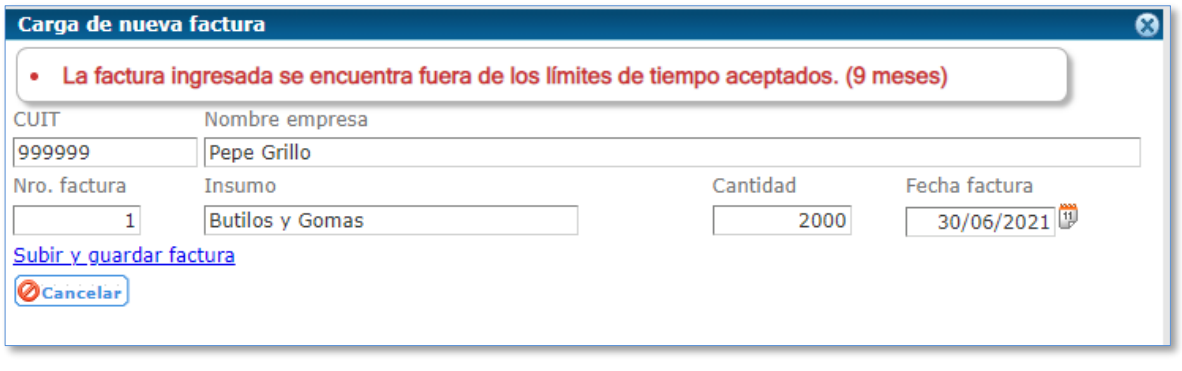

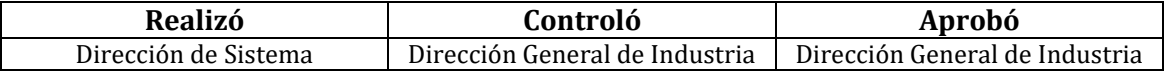

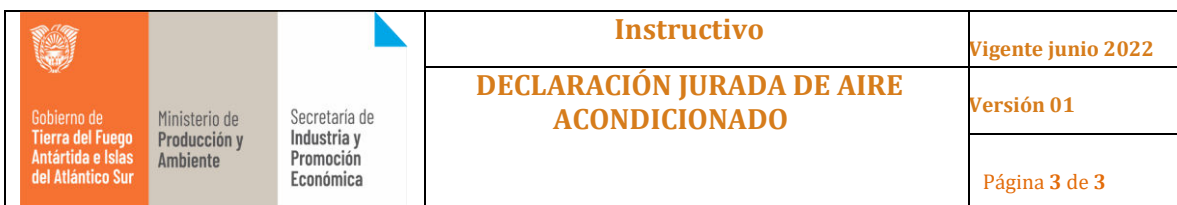

El sistema no permitirá la carga de facturas con fecha a futuro.

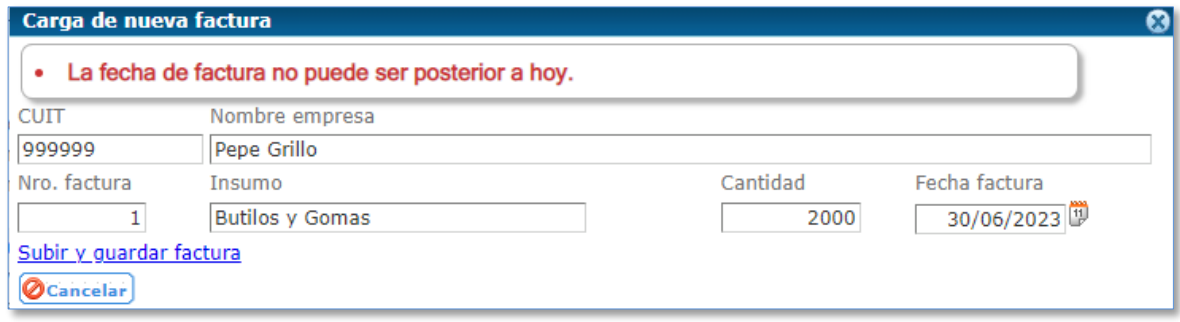

#### **Solicitar weiber**

Esta opción se usará en el caso de que la empresa no cumpla con el porcentaje a cubrir.

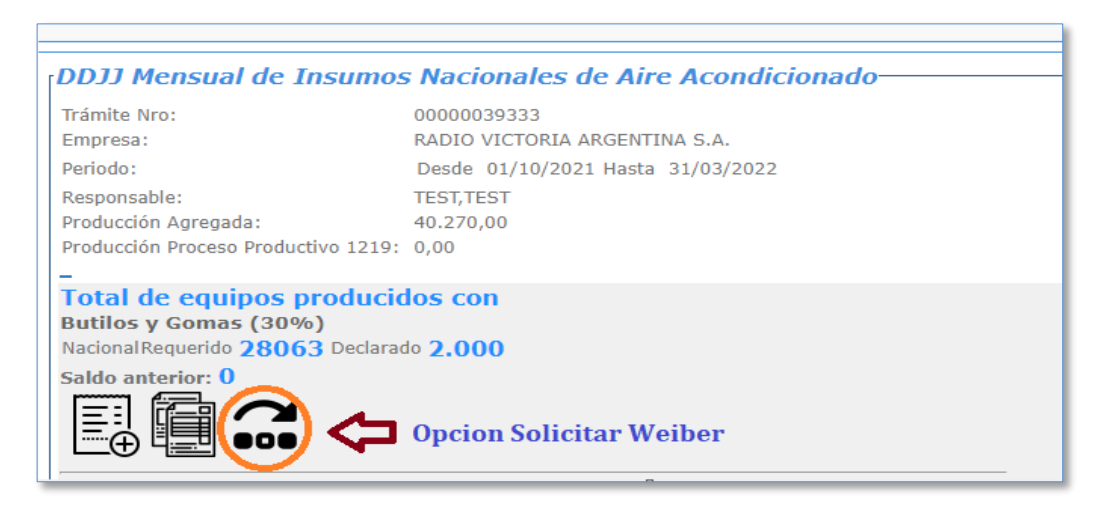

Para ello deberá generar la nota y el sistema vinculará automáticamente la multinota al trámite.

**Paso 5**: deberá indicar si cumple o no con los ítems que se mencionan al final de la

carga

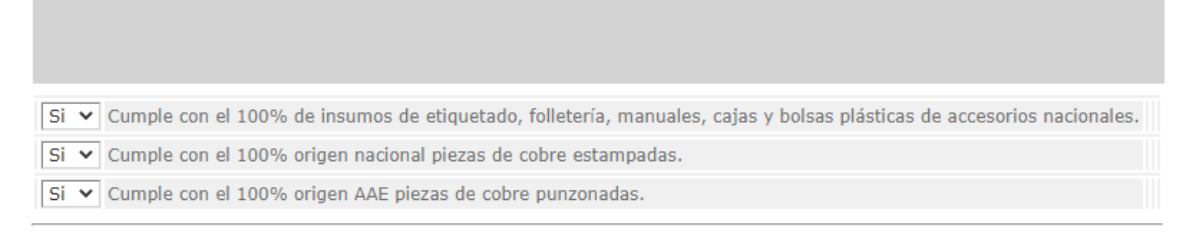

*Nota*: el resto de la carga se mantiene como se venia haciendo hasta el momento.

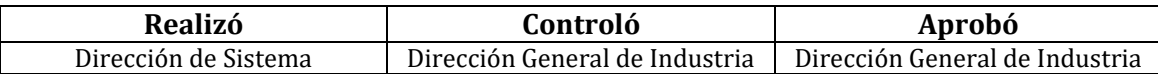